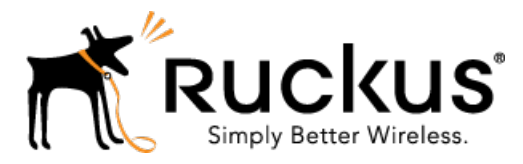

# Ruckus Wireless™ SmartCell Insight™ Version 2.5

Release Notes

Part Number: 800-71459-001 Rev B Published: 26 February 2017

www.ruckuswireless.com

### <span id="page-1-0"></span>Copyright Notice and Proprietary Information

Copyright 2017. Ruckus Wireless, Inc. All rights reserved.

No part of this documentation may be used, reproduced, transmitted, or translated, in any form or by any means, electronic, mechanical, manual, optical, or otherwise, without prior written permission of Ruckus Wireless, Inc. ("Ruckus"), or as expressly provided by under license from Ruckus.

#### Destination Control Statement

Technical data contained in this publication may be subject to the export control laws of the United States of America. Disclosure to nationals of other countries contrary to United States law is prohibited. It is the reader's responsibility to determine the applicable regulations and to comply with them.

#### **Disclaimer**

THIS DOCUMENTATION AND ALL INFORMATION CONTAINED HEREIN ("MATERIAL") IS PROVIDED FOR GENERAL INFORMATION PURPOSES ONLY. RUCKUS AND ITS LICENSORS MAKE NO WARRANTY OF ANY KIND, EXPRESS OR IMPLIED, WITH REGARD TO THE MATERIAL, INCLUDING, BUT NOT LIMITED TO, THE IMPLIED WARRANTIES OF MERCHANTABILITY, NON-INFRINGEMENT AND FITNESS FOR A PARTICULAR PURPOSE, OR THAT THE MATERIAL IS ERROR-FREE, ACCURATE OR RELIABLE. RUCKUS RESERVES THE RIGHT TO MAKE CHANGES OR UPDATES TO THE MATERIAL AT ANY TIME.

#### Limitation of Liability

IN NO EVENT SHALL RUCKUS BE LIABLE FOR ANY DIRECT, INDIRECT, INCIDENTAL, SPECIAL OR CONSEQUENTIAL DAMAGES, OR DAMAGES FOR LOSS OF PROFITS, REVENUE, DATA OR USE, INCURRED BY YOU OR ANY THIRD PARTY, WHETHER IN AN ACTION IN CONTRACT OR TORT, ARISING FROM YOUR ACCESS TO, OR USE OF, THE MATERIAL.

#### **Trademarks**

Ruckus Wireless, Ruckus, the bark logo, BeamFlex, ChannelFly, Dynamic PSK, FlexMaster, Simply Better Wireless, SmartCell, SmartMesh, SmartZone, Unleashed, ZoneDirector and ZoneFlex are trademarks of Ruckus Wireless, Inc. in the United States and other countries. All other product or company names may be trademarks of their respective owners.

# **Contents**

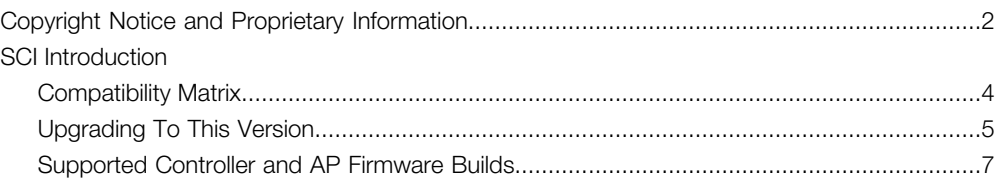

#### [2 New Features and Enhancements](#page-7-0)

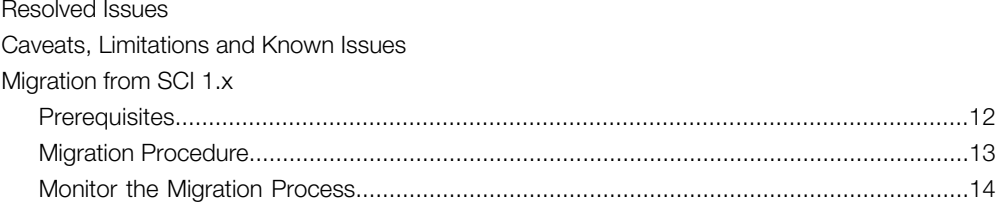

# <span id="page-3-0"></span>SCI Introduction

This document provides release information on SmartCell Insight (SCI) Release 2.5.

SmartCell Insight (SCI) is a Big Data analytics and reporting engine that provides deep visibility into the performance and operational statistics of your Ruckus Wireless WiFi infrastructure.

This document provides release information about the SCI features with notes on known issues, caveats, and workarounds.

NOTE Refer to the previous release notes for previously documented enhancements, resolved issues, caveats and limitations.

Additional documentation on SCI 2.5, including the SCI Installation Guide, and SCI User Guide can be found at: https://support.ruckuswireless.com/

### <span id="page-3-1"></span>Compatibility Matrix

The following is the compatibility matrix between SCI and SmartZone (controller).

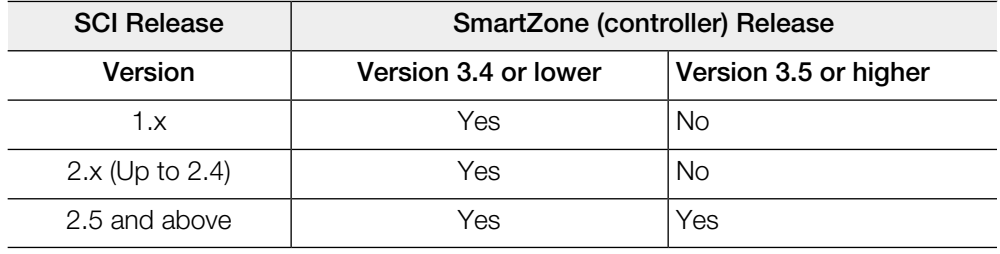

Table 1: Compatibility Matrix

### <span id="page-4-0"></span>Upgrading To This Version

The following is the required information to upgrade to this release.

Upgrade from SCI version 2.x to 2.5: If SCI version 2.x is connected to the Internet navigate to Admin > Status & Update to upgrade to SCI version 2.5.

Table 2: Upgrade Information

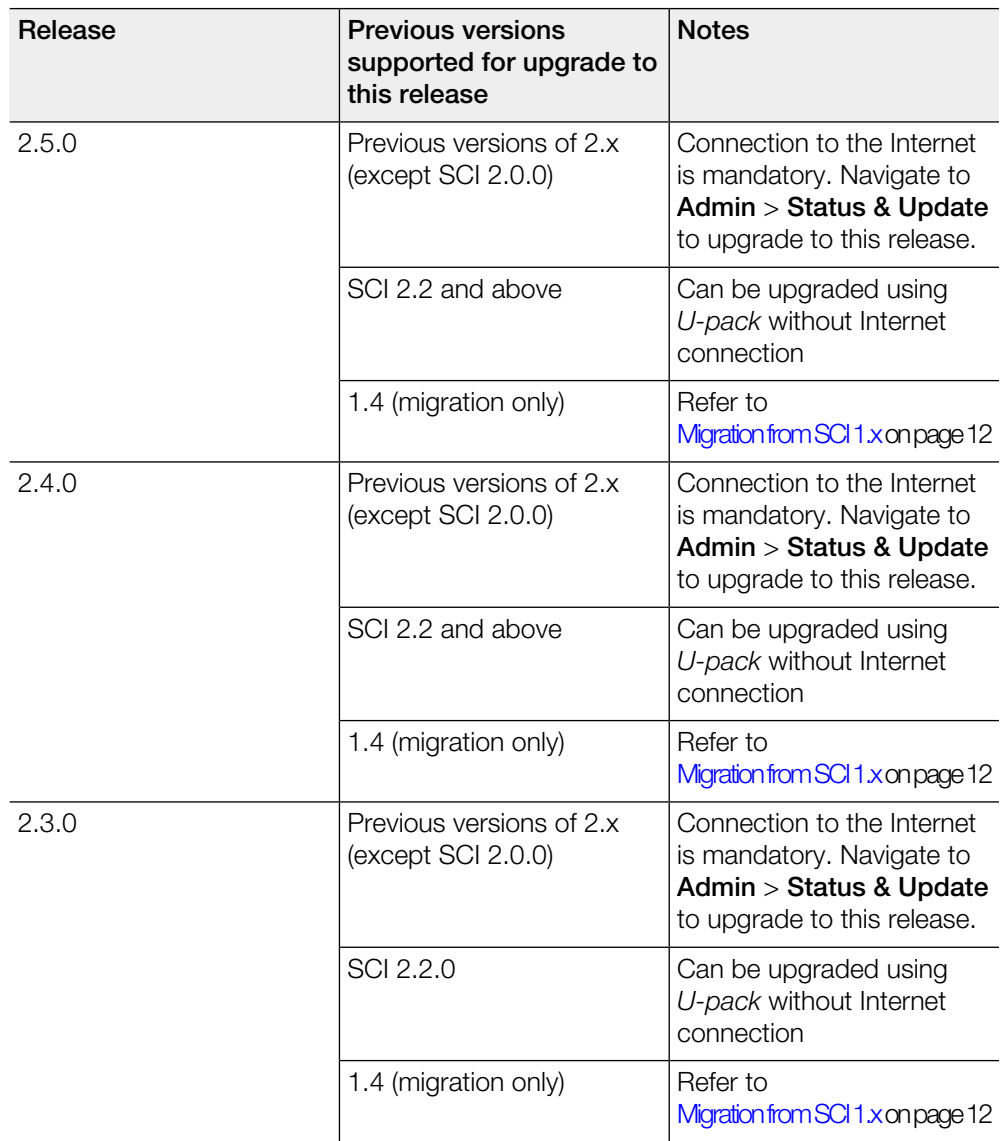

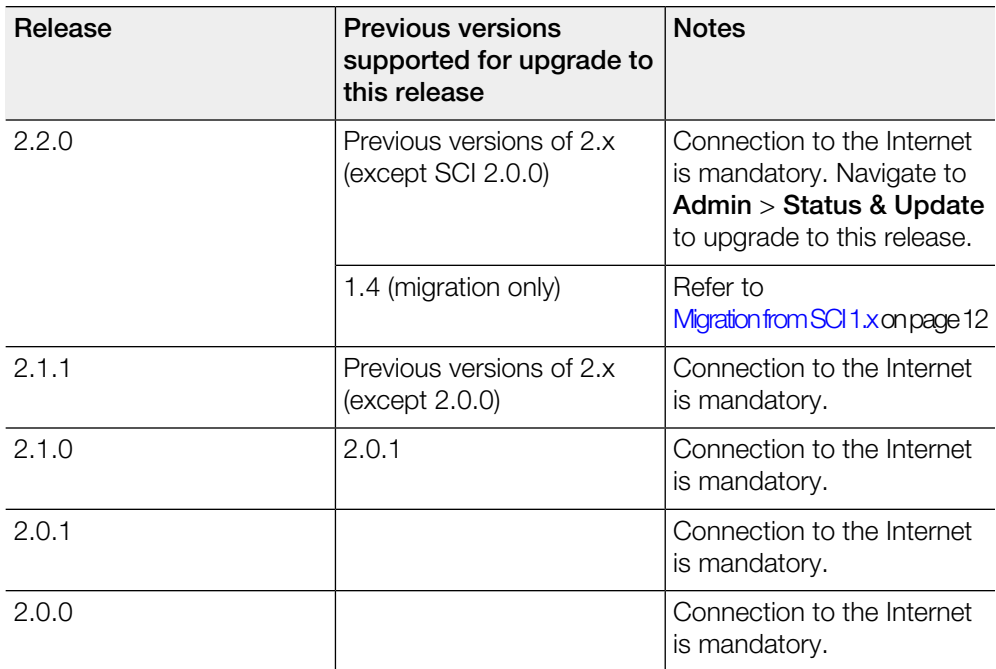

### <span id="page-6-0"></span>Supported Controller and AP Firmware Builds

This section lists the controller and AP firmware builds supported by SCI in this release.

SCI supports the following controller and AP firmware builds in this release. If you are running a build not included in this list, please update your controller/AP firmware to a supported build before connecting to SCI as a data source.

#### **ZoneDirector**

- ZD branch 9.5.3.0, build 45 and above
- All ZD branches starting from 9.7.0.0 and above

#### SmartZone (SmartZone and SmartCell Gateway)

NOTE As of release 3.1.1, all Ruckus controller products previously called "RuckOS" is now called "SmartZone" controllers. Therefore, the following applies to existing RuckOS products, which is called "SmartZone" (SmartZone 100, SmartCell Gateway 200 and Virtual SmartZone).

- SmartZone branch 2.1.1.0, build 126 and above
- SmartZone branch 2.1.2.0, build 96 and above
- SmartZone branch 2.1.3.0, build 20 and above
- All SmartZone branches starting 2.5.0.0 and above

#### SmartZone Access Points

- SZ AP FW branch 2.1.1.0, build 106 and above
- SmartZone branch 2.1.1.0, build 106 and above
- SmartZone branch 2.1.2.0, build 110 and above
- SmartZone branch 2.1.3.0, build 10 and above
- All SmartZone Access Point branches starting 2.5.0.0 and above

# New Features and Enhancements 2

<span id="page-7-0"></span>This section lists the new features and enhancements in this release.

#### New Features

- Support for SmartZone 3.5 GA when it becomes available
- Data Explorer now has minimum, maximum and average metrics for traffic rate and client count.

#### **Enhancements**

- Added 1 minute granularity to report filters
- $\bullet$  15 minutes and hour granularities are now restricted to range lesser than  $\langle \cdot \rangle$  1 week or 1 month respectively.

**New Features and Enhancements**

## <span id="page-9-0"></span>Resolved Issues

This section lists previously known issues that have been resolved in this release.

- Resolved an issue where Clients and Applications reports was not displayed when SCI software was upgraded to 2.4 (since version 2.4). [ER-5024]
- Resolved an issue where saving schedules exponentially increased its size, which resulted in a delay of loading / not loading reports (since version 2.0).
- Resolved an issue of high number of unknown manufacturer for clients (since version 2.0).
- Resolved an issue where the license page was wrongly redirected to the login page when a user was not logged in (since version 2.2)
- Resolved an issue where AP details for online/offline status and other statuses did not include all the data though the option All was selected (since version 2.4)
- Resolved an issue where signal related units(except for SNR) in Data Explorer is now dBm and not dB(since version 2.4)

# <span id="page-10-0"></span>Caveats, Limitations and Known Issues

This section lists the caveats, limitations and known issues in this release, along with workarounds if applicable.

#### Airtime Utilization Statistics from ZoneDirector

• All versions of ZD below 9.12.1 have a known issue whereby the airtime utilization percentages can be above 100%.

Workaround Ruckus Wireless recommends that you update ZD to version 9.12.1 or later to resolve this issue.

#### Saved Filters in Schedules

- Selecting a schedule loads the saved filters, but does not preserve the currently selected filters.
- Saved filters created prior to version 2.4 will not be loaded when a schedule is selected.

# <span id="page-11-0"></span>Migration from SCI 1.x

This section describes how you migrate existing data from SCI 1.x to SCI 2.5

As SCI 2.5 is built on a different software stack from SCI 1.x series, if there is a need to migrate existing data from SCI 1.x to SCI 2.5, a full migration of raw data files with complete re-aggregation of data sources is required. However, do note that data migration is not necessary for the upgrade from SCI 1.x to SCI 2.5. Before you start migration, ensure that you have the following pre-requisites and setup.

NOTE This self-service migration feature has been tested to the best of our ability. However, we may not have covered all cases since it is highly dependent on the environment and SCI 1.x setup . If you have issues during migration, do contact Ruckus Wireless Support at<https://support.ruckuswireless.com/contact-us>.

NOTE The migration process can take several hours per month of data, based on data volume and time span.

<span id="page-11-1"></span>NOTE Migration of data from SCI 1.4 is currently supported only for Smart Zone (SZ) data.

### **Prerequisites**

Before you start migration, ensure that you have the following prerequisites.

- 1. SCI 1.4 is installed. Earlier versions of SCI 1.x should first be upgraded to SCI 1.4 before starting the migration process.
- 2. SCI 2.5 is installed.
- 3. SCI 2.5 requires a higher storage capacity 4 times higher than the raw data in SCI 1.x version in order to be fault tolerant. Adequate storage requirements are necessary before you begin migration.
- 4. Optional: You can add more data nodes to the SCI 2.5 cluster if you want the migration to be faster.

**NOTE** 

- Application report is not supported in SCI 1.x version.
- Migration of ZoneDirector data is not supported.
- Migration can only be performed for one system at a time.
- Time required for migration is dependent on the number of controllers, number of APs, number of days of data to be migrated, and the server resources allocated to the migration cluster.

### <span id="page-12-0"></span>Migration Procedure

Follow the steps below to successfully migrate from SCI 1.x to SCI 2.5.

1. Download the file *migrate.tar.gz* from the support website

https://support.ruckuswireless.com/. Copy the tar file to SCI 2.5 VM and run the following command.

```
tar xvzf migrate.tar.gz
```
This command will create the following scripts in the current directory.

- 1. step-1-tar.sh
- 2. step-2-scp.sh
- 3. step-3-list.sh
- 4. step-4-migrate.sh
- 2. Copy the script step-1-tar.sh to the SCI 1.4 VM.
- **3.** On **SCI 1.4 VM** run the following command to prepare the system data for migration.

sudo sh step-1-tar.sh <SCI1.4-System-Name>

This command generates the following tar file, which contains the data for the system in a compressed format.

/opt/ruckuswireless/sci/sci1data.tar

4. On SCI 2.5 VM, run the following command to copy the file from SCI 1.4 VM. If you are prompted for a username and password, do provide the credentials for SCI 1.4 login.

```
sudo sh step-2-scp.sh <SCI 1.4 -Hostname>
```
5. On SCI 2.5 VM, use the following command to list the dates for which data is available.

sudo sh step-3-list.sh <SCI1-System-Name>

6. On completion of the above step, all the dates for which data is available for migration from SCI 1.4, is listed in the file /storage/rsa-master/logs/migration/dates.txt in the form of a data directory URL.

**Optional:** If you wish to migrate data only for a select period, delete the lines from this file for dates which do not have to be migrated. For example, if the system has data from 2014 to 2016 and only 2016 data is required, then all the lines containing /2014/ and /2015/ should be deleted from the file.

NOTE If you already have a running instance of SCI 2.x, which is collecting data for the system, do delete the overlapping dates from the *dates.txt* file before proceeding with the migration. Otherwise, there will be duplicated data for the overlapping period.

7. Once the dates.txt is ready, start the migration process by running the following command on SCI 2.5 VM

```
sudo sh step-4-migrate.sh <SCI 2.5-System-Name>
```
### <span id="page-13-0"></span>Monitor the Migration Process

To monitor the progress of the migration job, view the log file /storage/rsa-master/logs/migration/spark.stdout. Detailed spark logs are available at https://< SCI 2.5 VM IP:58080/ and indexing logs at https://< SCI 2.5 VM IP>:58090

The migration process can take several hours per month of data, based on data volume and time span.

To verify that the migration has completed successfully, review the following:

- The last line of the log file (/storage/rsa-master/logs/migration/spark.stdout) should read as Completed Migration.
- Indexing logs have no entries in **Running Tasks**
- Data is available in SCI 2.5 reports.

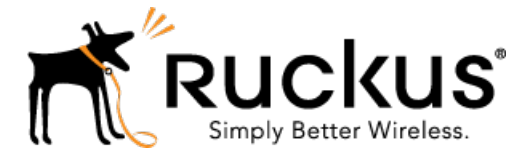

Copyright © 2017. Ruckus Wireless, Inc. 350 West Java Drive, Sunnyvale, CA

www.ruckuswireless.com